## **Setting Up the Competency Based Gradebook**

These instructions will help you set up your gradebook to assess students using the Proficiency scale (Developing, Emerging, Proficient, Extending).

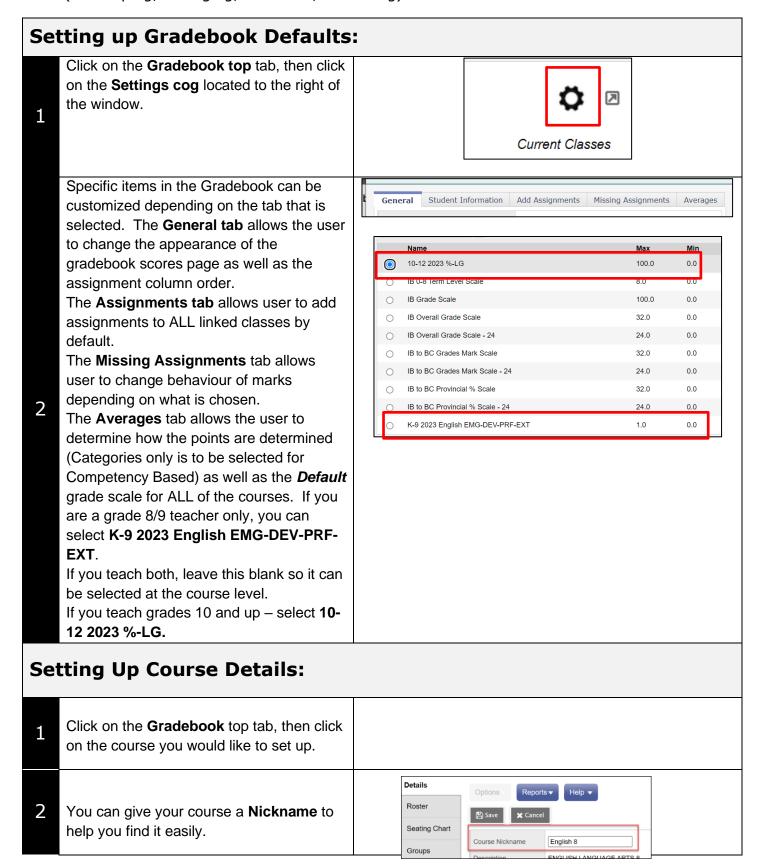

- You don't need to change the **Average Mode** or **Average grade scale** as it will default to the Gradebook Default.
- If you would like to you can type a brief description of the course for the parents and students to see in the **Portal Notes.** Click on **Show Notes on Portals** to allow them to see them.

## Linking classes:

If you teach more than one section/grade of the same course, you can link the classes so you only have to create the assignments once.

NOTE: If you are teaching a grade 9 AND 10 section of the same course, you will have to have two separate gradebooks as the entry marks will be different (% vs proficiency scale).

- -Click on Classes linked for assignments and categories.
- -Click on **Select** on the bottom right to open a list of your courses
- -Select the courses to link it to.

At the bottom give your linked courses a name.

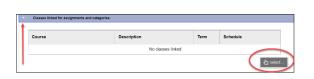

## **Categories:**

5

6

You will be using one category called **EOL** (Evidence of Learning).

- -Click on Add
- -Fill in the boxes
  - -Click on the check mark

Check the box "Add to all sections" so this only needs to be done once.

Adjust weights by Term and Drop Mode are not relevant to this type of reporting.

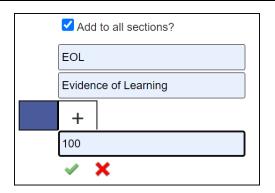

You are finished now. Click Save at the bottom left or top left.